IoT マルチ無線ユニット

IB-DUAL

取扱説明書

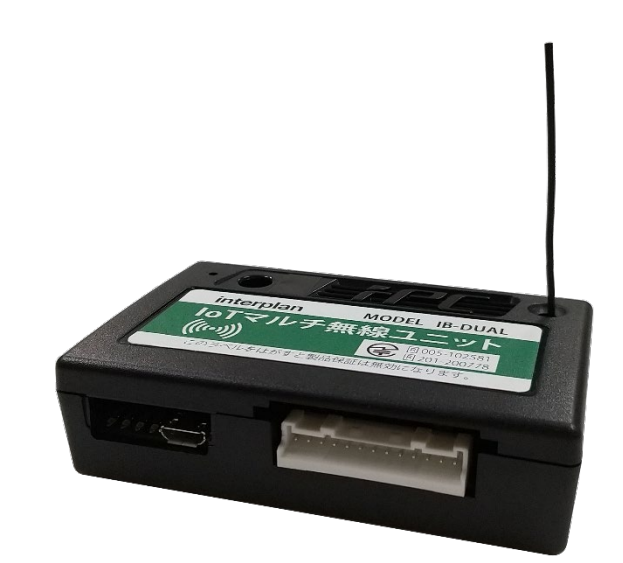

IoT マルチ無線ユニット IB-DUAL

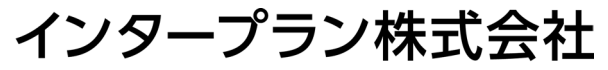

〒102-0072 東京都千代田区飯田橋 3-3-12 石原ビル 5F TEL: 03-5215-5771 FAX: 03-5215-5772 URL: http://www.interplan.co.jp

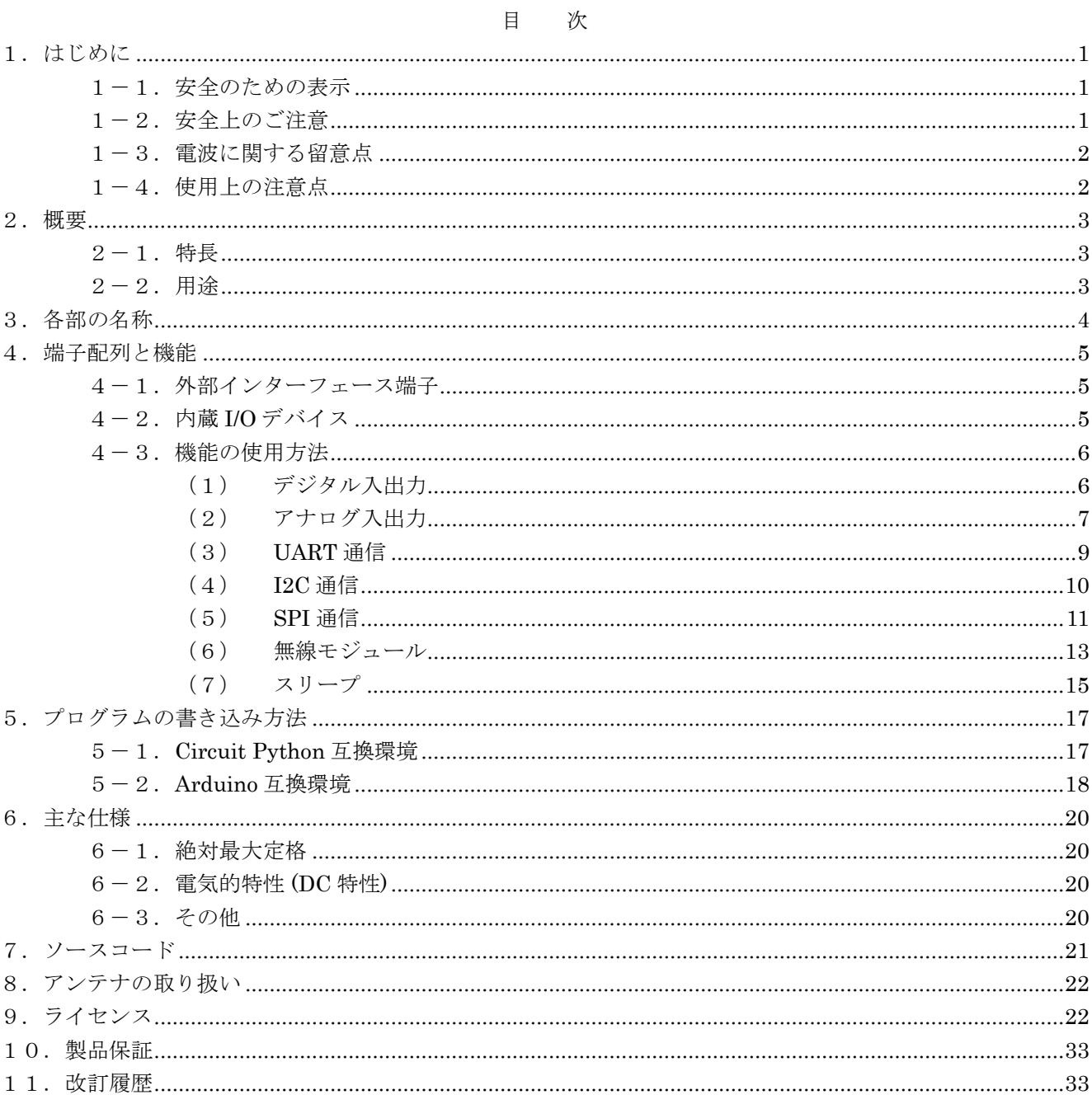

# <span id="page-2-0"></span>1.はじめに

このたびは、IoT マルチ無線ユニット IB シリーズをお買い求めいただき誠にありがとうございます。 本製品を安全にお使いいただくために「安全のための表示」および「安全上のご注意」をよくお読みい ただき、正しくお使いいただけるようお願い申し上げます。

### <span id="page-2-1"></span>1-1. 安全のための表示

取扱説明書には、お使いになる方や他の人への危害と財産の損害を未然に防ぎ、安全にお使いいただく ために重要な内容を記載しています。

以下の表示と内容をよく理解してから、「安全上の注意」と本文をお読みになり、記載事項をお守りくだ さい。

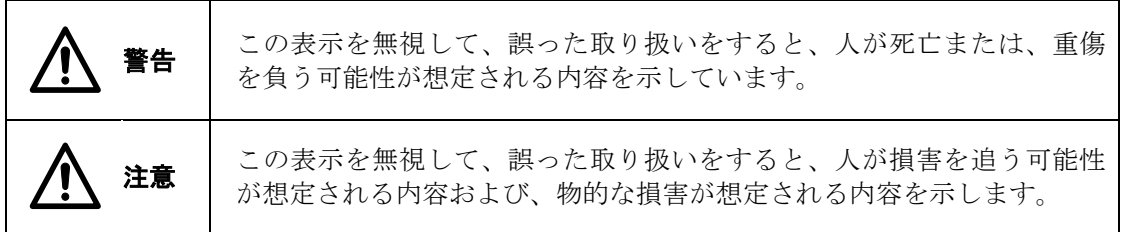

#### <span id="page-2-2"></span>1-2. 安全上のご注意

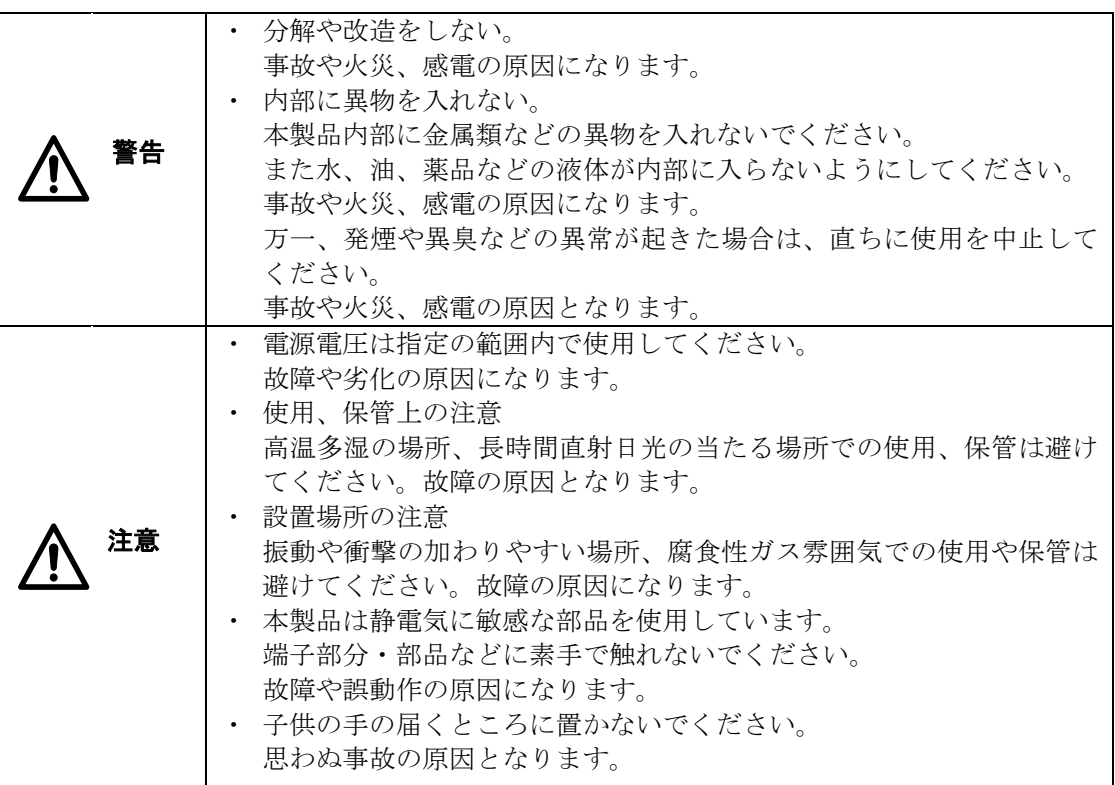

#### <span id="page-3-0"></span>1-3. 電波に関する留意点

1)本製品を使用する機器やシステムの安全対策

電波の性質上、本製品の通信距離内においても、他の機器からのノイズや電波反射によるマルチパ スなどによって、通信不能となる場合があります。安全上、通信不能となっても問題が発生しない よう十分に考慮してご使用ください。

無線には一般的に、相互変調、混変調、感度抑圧、隣接通信チャンネル選択度、イメージ周波数な どの現象があり、通信に影響を与えます。

相互変調 自局とは関係ない2つの周波数で強力な電波があると、その周波数差な どにより影響を受けます。

混変調 自局とは関係ない周波数で強力な振幅変調の電波があると、影響を受け ます。

感度抑圧 強力な妨害波により受信機の感度が下がる現象です。

隣接チャンネル選択度 自局が使用している通信チャンネルの近くに電波があると誤動作するこ とがあります。例えば隣の通信チャンネルで本製品が使用されていると きに、正常な処理をしてしまうことがあります。

- イメージ周波数 内部の周波数構成の影響で、設定していないチャンネルの信号を受信す ることがあります。受信してしまう周波数をイメージ周波数と言います。 この影響により全ての無線チャンネルを同時には使用できません。
- 2)室内や周囲に障害物がある環境

電波の反射によるデッドポイントが発生して、通信不能となる場合があります。 本製品を 3~10cm 程度移動させると、通信可能になることがあります。

#### <span id="page-3-1"></span>1-4. 使用上の注意点

- 1)本製品は故障・誤動作が人命に関わる機器などの、高度な信頼性が要求される用途には対応してい ません。高度な信頼性が必要な機器には使用しないでください。
- 2)電波法の規定により、無線モジュールの分解、改造は禁止されています。また、本製品表面の記載 事項の改変も禁止されています。分解・改造・表示の改変はせずにご使用ください。
- 3)本製品を、医療機器やその周辺、航空機器や航空機内などでは、使用しないでください。
- 4)本製品はセンサその他の電子回路と組み合わせて動作します。使用には電子回路のハードウェア、 ソフトウェアの知識が必要です。
- 5)本製品の動作は不具合が無い様努めておりますが、不具合が無い事を保証するものではありません。 また、本資料記載の設定その他動作条件の組み合わせ全てについての動作は保証しておりません。 お客様の使用条件において動作に問題が無い事を十分にご確認ください。
- 6)弊社で作成するアップデートファイル以外を使用して本製品のファームウェアを書き換えた場合、 本製品の動作・品質は保証致しません。
- 7)本製品の仕様は改良その他の理由により予告なく変更される場合があります。また、部材入手難そ の他の理由により予告なく製造中止となる場合があります。
- 8)本資料の内容は予告なく変更される場合があります。
- 9)故障の原因となるため本製品の I/O ポートには、マイナスの電圧や 3.3V を超える電圧を印加しない でください。

ノイズや静電気、サージ電圧など瞬間的な過電圧も故障の原因になるため、I/O ポートにはノイズ 対策するなど取扱いにはご注意ください。

# <span id="page-4-0"></span>2.概要

本製品は、弊社の無線モジュールを搭載しユーザプログラミングが可能なユニットです。提供のライブ ラリとサンプルコードで簡単に IoT エッジデバイスのプロトタイプが開発できます。

無線は 920MHz 帯の長距離通信&マルチホップ対応の IM920sL と Bluetooth Low Energy のペリフェラ ル機能を搭載した IMBLE2 を内蔵しています。

ソフトウェアは Arduino 互換環境と Circuit Python 互換環境(以下 Python 環境)での開発が可能です。

#### <span id="page-4-1"></span>2-1.特長

・ 無線局の免許や資格が不要

920MHz 帯特定小電力無線、2.4GHz 高度化小電力データ通信システムとして電波法工事設計認証(技 適)を取得済の為、ご使用いただく際に免許・資格は不要です。

- ・ ライブラリの提供 IMBLE2、IM920sL を使ったデータ送受信等、容易にコントロールできるライブラリを提供してい ます。
- ・ サンプルコードの提供 無線モジュールの初期設定、シリアル通信、スリープ等のサンプルコードによりプログラム開発が容 易に行えます。
- ・ ハードウェア開発 外部インターフェース端子にセンサや I/O デバイスを接続するだけで使用できるため、ハードウェア の知識は最小限で開発可能です。
- ・ USB 機能 プログラムには書き込み機等がいらず、PC との USB 接続だけで開発ができます。 また USB シリアルポートにも対応しています。
- ・ 小型軽量 80×50×22mm、質量約 50gと小型軽量な為、様々な用途にお使いいただけます。
- ・ カスタム対応 お客様独自のシステムへのカスタマイズのご相談に応じます。

#### <span id="page-4-2"></span>2-2.用途

LTE ブリッジやスマートフォンなどの Bluetooth セントラルデバイスと組み合わせた多彩な応用が可能 です。

- ・ 各種センサによる状態監視 産業機器向けの稼働状態監視、農業・林業等向けの環境モニタリングや制御 ・ リモコン
- 920MHz 帯と BLE を組み合わせた省電力&長距離リモコン
- ・ 自営無線用途 920MHz 帯と BLE による独自ネットワークを使った防犯、防災用途
- ・ ホームオートメーション BLE モジュールによる家電のスマートフォン操作などにお使いいただけます。

# <span id="page-5-0"></span>3.各部の名称

本製品の各部の名称を図1、構成を図 2、各部の役割を表 1 に示します。

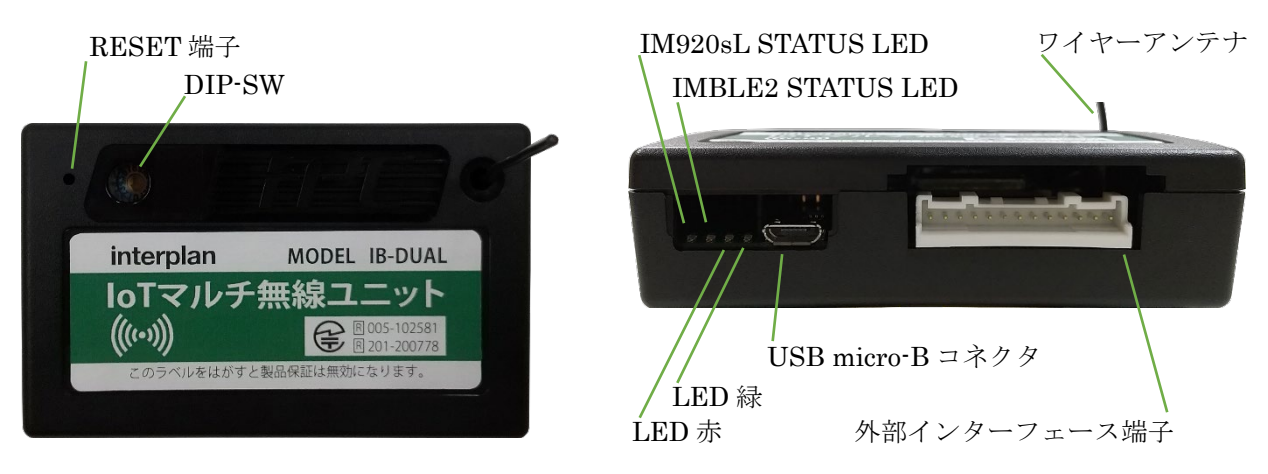

図1 各部の名称

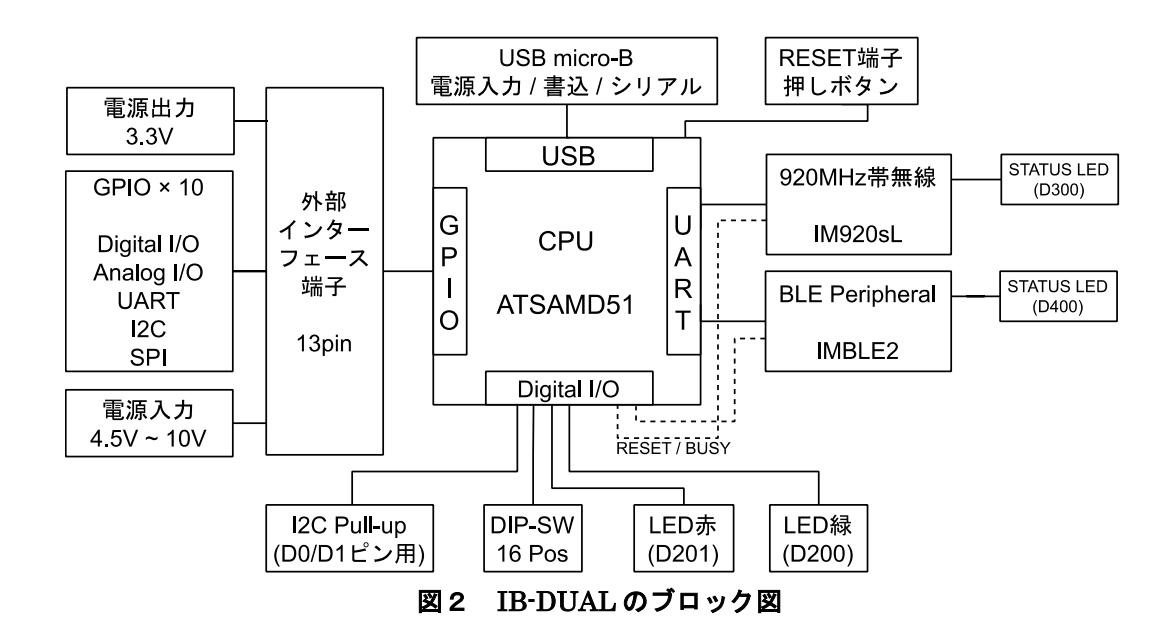

表1 各部の役割

<span id="page-5-1"></span>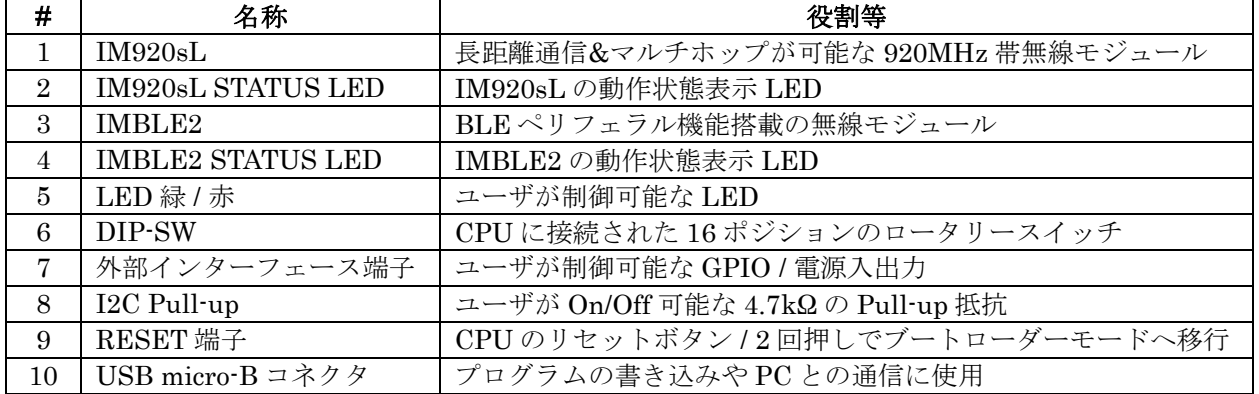

# 4.端子配列と機能

# <span id="page-6-0"></span>4-1. 外部インターフェース端子

本製品は外部インターフェース端子として、ユーザによる制御が可能な GPIO を 10 ピン用意していま す。外部インターフェース端子の配列と機能を表 2 に示します。

| #              | 名称             | 機能                             | 定義名1                                         |
|----------------|----------------|--------------------------------|----------------------------------------------|
| $\mathbf{1}$   | Vout           | 電源出力3                          |                                              |
| $\overline{2}$ | D <sub>0</sub> | デジタル入出力 / I2C SDA / UART3 TX   | D0 / SDA                                     |
| 3              | D1             | デジタル入出力 / I2C SCL / UART3 RX   | D1/SCL                                       |
| 4              | $\mathrm{D}2$  | デジタル入出力 / UART2 TX             | D <sub>2</sub> / C <sub>S</sub> <sup>2</sup> |
| 5              | D <sub>3</sub> | デジタル入出力 / SPI SCK / UART2 RX   | D3 / SCK                                     |
| 6              | D <sub>4</sub> | デジタル入出力 / SPI MISO             | D <sub>4</sub> /MISO                         |
| $\overline{7}$ | D5             | デジタル入出力 / SPI MOSI             | D5/MOSI                                      |
| 8              | A0             | デジタル入出力 / アナログ入出力 4 / UART1 TX | A0/TX                                        |
| 9              | A1             | デジタル入出力 / アナログ入力 4 / UART1 RX  | A1 / RX / PIN DAC <sup>2</sup>               |
| 10             | A <sub>2</sub> | デジタル入出力 / アナログ入力4              | A2                                           |
| 11             | A3             | デジタル入出力 / アナログ入力4              | A3                                           |
| 12             | Vin            | 電源入力3                          |                                              |
| 13             | <b>GND</b>     | グラウンド3                         |                                              |

表2 外部インターフェース端子の配列と機能

備考:

1 Python 環境では board.D0 のように使用します。

- 2 Arduino 互換環境のみ使用可能です。
- 3 電気的特性については6章をご覧ください。
- 4 アナログ入力の範囲は 0~3.3V です。

# <span id="page-6-1"></span>4-2. 内蔵 I/O デバイス

本製品は I/O デバイスを内蔵しています。機能と定義名を表 3 に示します。

|             | 名称           | 機能              | 定義名 1           | 論理 |  |  |
|-------------|--------------|-----------------|-----------------|----|--|--|
| LED 緑       |              | デジタル出力          | <b>LEDG</b>     | 正  |  |  |
| LED 赤       |              | デジタル出力          | <b>LEDR</b>     | 正  |  |  |
| DIP-SW      |              | デジタル入力          | DSW0~DSW4       | 負  |  |  |
| I2C Pull-up |              | デジタル出力          | <b>I2C PUEN</b> | 負  |  |  |
| IM920sL     | <b>TXD</b>   | <b>UART RXD</b> | <b>IM RXD</b>   |    |  |  |
|             | RXD          | <b>UART TXD</b> | <b>IM TXD</b>   |    |  |  |
|             | <b>BUSY</b>  | デジタル入力          | <b>IM BUSY</b>  | 正  |  |  |
|             | <b>RESET</b> | デジタル出力          | IM RST          | 負  |  |  |
| IMBLE2      | TXD          | <b>UART RXD</b> | <b>BLE_RXD</b>  |    |  |  |
|             | <b>RXD</b>   | <b>UART TXD</b> | <b>BLE TXD</b>  |    |  |  |
|             | <b>BUSY</b>  | デジタル入力          | <b>BLE BUSY</b> | 正  |  |  |
|             | <b>RESET</b> | デジタル出力          | <b>BLE RST</b>  | 負  |  |  |

表3 内蔵 I/O デバイスの定義名

備考:

1 Python 環境では board.LEDG のように使用します。

#### <span id="page-7-0"></span>4-3.機能の使用方法

本製品のユーザプログラミングにあたり、基板上の 各種機能は以下の方法で使用できます。本章に記載 されているコードは7章に示す URL よりダウンロードできます。 また内蔵 I/O デバイスを容易に扱えるライブラリを提供しています。ライブラリを使ったサンプルコー ドも7章よりダウンロードできます。サンプルコードは全て無保証です。ご自由に改変・流用が可能で す。

# <span id="page-7-1"></span>(1) デジタル入出力

D0 ピンを入力に設定し、値に応じて緑 LED を ON/OFF にする例を示します。D0 を Low にすると、緑 LED が消灯します。

#### (a) Arduino 互換環境

```
/* digitalin_out.ino : Arduino 互換環境でのデジタル入出力例
* (C)2022 interplan Co., Ltd.
*/
void setup() {
 pinMode(D0, INPUT_PULLUP); // D0を入力ピンに設定 / Pull-up
 pinMode(LEDG, OUTPUT); // LEDG を出力ピンに設定
}
void loop() {
 int sts;
 sts = digitalRead(D0); // D0 の状態を取得
 if (!sts) { // D0 を GND に接続すると
   digitalWrite(LEDG, LOW); // LEDG を消灯する / Lo を出力
 } else { \qquad \qquad // それ以外なら
   digitalWrite(LEDG, HIGH); // LEDG を点灯する / Hi を出力
 }
}
```
# 図3-1 デジタル入出力例(Arduino 互換環境)

#### (b)Python 環境

```
# digitalin_out : Circuit Python 互換環境でのデジタル入出力例
# (C)2022 interplan Co., Ltd.
import board
import digitalio
d0 = digitalio.DigitalInOut(board.D0) # D0 を設定
d0.direction = digitalio.Direction.INPUT # 入力ピン
d0.pull = digitalio.Pull.UP # Pull-up
ledg = digitalio.DigitalInOut(boad.LEDG) # LED(\frac{1}{100})ledg.direction = digitalio.Direction.OUTPUT # 出力ピン
```

```
while True:
 sts = d0.value # D0 の状態を取得
 if not sts: # D0 を GND に接続すると
    ledg.value = False # LEDG を消灯 / Lo を出力
  else: # それ以外は
   ledg.value = True # LEDG を点灯 / Hi を出力
```
# 図3-2 デジタル入出力例(Python 環境)

#### <span id="page-8-0"></span>(2) アナログ入出力

A0 をアナログ入力、A1 をアナログ出力に設定する例を示します。この例では A0 と A1 を短絡し、A1 の 出力値を A0 で計測します。計測値は PC に表示します。 分解能は Arduino 互換環境のデフォルトは入力 10bit、出力 12bit に設定されており、Python 環境は入出 力ともに 16bit となっています。

#### (a) Arduino 互換環境

```
/* analogin out.ino : Arduino 互換環境でのアナログ入出力例
 * A0 と A1 を接続してください
* (C)2022 interplan Co., Ltd.
*/
const unsigned short dabuf[] = {0, 1023, 2047, 3071, 4095};
byte daidx = 0;void setup() {
 Serial.begin(19200);
}
void loop() {
 unsigned short rdval;
 float volt;
 analogWrite(A1, dabuf[daidx]); // A1 から DAC 出力を行う
 daidx++; // 次回出力値の更新
 if (daidx >= 5) daidx = 0;
 delay(10);
 rdval = analogRead(A0); ソ/ A0 のアナログ値を読み込む
 volt = rdval * 3.3 / 1024; // 電圧に変換する
 Serial.print("A1 Val[V] = "); // PC に電圧を表示する
 Serial.println(volt);
 delay(990);
}
```
#### 図4-1 アナログ入出力例(Arduino 互換環境)

```
(b)Python 環境
```

```
# analogin_out : Circuit Python 互換環境でのアナログ入出力例
# (C)2022 interplan Co., Ltd.
import time
import board
import analogio
import digitalio
analog_in = analogio.AnalogIn(board.A0) # Analog Input
analog_out = analogio.AnalogOut(board.A1) # Analog Out
dabuf = [0, 16383, 32767, 49151, 65535]
daidx = \thetawhile True:
   analog_out.value = dabuf[daidx] # A1 から DAC 出力を行う
   daidx += 1 <br>
■ およろ # 次回出力値の更新
   if daidx >= 5:
      daidx = 0
   time.sleep(0.01)
   rdval = analog_in.value # 40 のアナログ値を読み込む
   volt = rdval * 3.3 / 65536 # 電圧に変換する
   print('A0 Val[V] = %3.2f' %volt) # PC に電圧を表示する
```
time.sleep(0.99)

# 図4-2 アナログ入出力例(Python 環境)

上記のプログラムを書き込むとコンソールには下図のような出力があります。

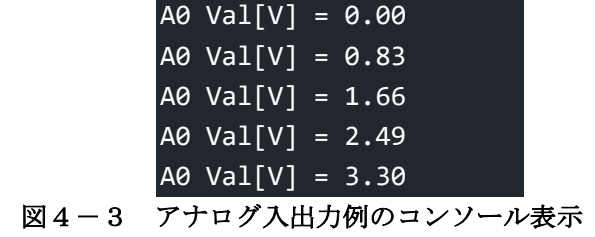

#### <span id="page-10-0"></span>(3) UART 通信

UART の送受信例として、本製品の UART1 を用いて送受信するプログラムを以下に示します。 A0 の出力を A1 で読み取ると、PC 上に"Hello!" を 1 秒周期で表示します。

#### (a)Arduino 互換環境

```
/* uart_trx.ino : Arduino 互換環境での UART 送受信例
* (C)2022 interplan Co., Ltd.
*/
unsigned long set, cnt;
void setup() {
 Serial.begin(19200); // PC 側のシリアルを設定
 Serial1.begin(9600); // bps=9600 / A0 を TX / A1 を RX に設定
 set = millis();
}
void loop() {
 char c;
 cnt = millis();
 if ((cnt-set) >= 1000) { // 1秒間隔で
  set = cnt;
  Serial1.println("Hello!!"); // A0 に文字列を出力
 }
 if (Serial1.available()) { // A1 からデータを受信したら
  c = Serial1.read(); // 1 文字取得して
   Serial.print(c); // PCに表示する
 }
}
```
#### 図5-1 UART 送受信例(Arduino 互換環境)

#### (b)Python 環境

```
# uart_trx : Circuit Python 互換環境での UART 送受信例
# (C)2022 interplan Co., Ltd.
import time
import board
from busio import UART
com = UART(board.TX, board.RX, baudrate=9600) # bps=9600 / A0 を TX / A1 を RX に設定
set = time.monotonic()
while True:
   cnt = time.monotonic()
   if (now-cnt) >= 1: # 1 秒間隔で文字列を送信する
```

```
set = cntcom.write(b'Hello!!\r\n') # A0 に出力
  if com.in waiting != 0: # A1 からデータ受信したら
     print(com.read()) # PC に表示する
                    図5-2 UART 送受信例(Python 環境) 
 (4) I2C 通信 
  I2C の受信例として、一般的なセンサとの接続を想定したレジスタ読み出し方法を以下に示します。
  (a) Arduino 互換環境
/* i2crd.ino : Arduino 互換環境での I2C 受信例
* (C)2022 interplan Co., Ltd.
*/
#include "Wire.h"
const byte adr = 0x76; // センサのアドレス
const byte reg = 0xD0; // 読み込むレジスタ
```

```
void setup() {
  Serial.begin(19200);
```
byte c;

}

```
pinMode(I2C_PUEN, OUTPUT); // I2C_Pull-up を
digitalWrite(I2C_PUEN, LOW); // ON に設定する / 負論理
Wire.begin(); \overline{12} // I2C 初期化 / D0=SDA, D1=SCL
Wire.setClock(100000); // freq=100kHz
```

```
void loop() {
 Wire.beginTransmission(adr); // 送信処理の開始
 Wire.write(reg); ソンジスタを送信
 Wire.endTransmission(false); // 送信完了 / stop なし
 Wire.requestFrom(adr, 1, true); // 1Byte 要求 / stop あり
 c = Wire.read(); // データ受信
 Serial.println(c, HEX); 
 delay(1000);
}
```

```
図6-1 I2C 受信例 (Arduino 互換環境)
```

```
(b)Python 環境 
# i2c_rx : Circuit Python 互換環境での I2C 受信例
# (C)2022 interplan Co., Ltd.
import time
import board
import digitalio
from busio import I2C
i2cpu = digitalio.DigitalInOut(board.I2C_PUEN) # I2C pull-up
i2cpu.direction = digitalio.Direction.OUTPUT
i2cpu.value = False # ON に設定する / 負論理
i2c = I2C(board.SCL,board.SDA,frequency=100000) # I2C 初期化 / D0=SDA,D1=SCL / freq=100kHz
adr = 0x76 # センサのアドレス
reg = 0xD0 # 読み込むレジスタ
rdbuf = bytearray(1) <br>
# 受信バッファを用意
while True:
  while not i2c.try_lock(): # バスをロックする
     pass
  i2c.writeto(adr, bytes([reg])) # レジスタを送信
  i2c.readfrom_into(adr, rdbuf) # データ受信
  i2c.unlock() # バスのロックを解除
  print(hex(rdbuf[0]))
```
time.sleep(1)

# 図 6-2 I2C 受信例 (Python 環境)

#### <span id="page-12-0"></span>(5) SPI 通信

SPI の受信例として、一般的なセンサとの接続を想定したレジスタ読み出し方法を以下に示します。

#### (a)Arduino 互換環境

```
/* spird.ino : Arduino 互換環境での SPI 受信例
* (C)2022 interplan Co., Ltd.
*/
#include "SPI.h"
const byte reg = 0xD0; // 読み込むレジスタ
byte c;
void setup() {
 Serial.begin(19200);
 pinMode(CS, OUTPUT); // CS ピンを出力に設定 / CS=D2
 digitalWrite(CS, HIGH);
```

```
SPI.begin(); // SPI 初期化 / D3=SCK / D4=MISO / D5=MOSI
}
void loop() {
 digitalWrite(CS, LOW); // CS Lo
 SPI.transfer(rec); ソ/レジスタ指定して
 c = SPI.timeer(0); // 1Byte 受信
 digitalWrite(CS, HIGH); // CS Hi
 Serial.println(c); ソ/受信データを PC に表示
 delay(1000);
}
```

```
図7-1 SPI 受信例 (Arduino 互換環境)
```
# (b)Python 環境

```
# spi rd : Circuit Python 互換環境での SPI 受信例
# (C)2022 interplan Co., Ltd.
import time
import board
import digitalio
from busio import SPI
cs = digitalio.DigitalInOut(board.D2) # SS ピンの設定
cs.direction = digitalio.Direction.OUTPUT
cs.value = True
spi = SPI(board.SCK,board.MOSI,board.MISO) # SPI 初期化 / D3=SCK / D4=MISO / D5=MOSI
reg = 0xD0rdbuf = bytearray(1) # 受信バッファを用意
while True:
   while not spi.try_lock(): # バスをロック
      pass
   \mathsf{cs}.\mathsf{value} = \mathsf{False} # CS Lo
   spi.write(bytearray([reg])) #レジスタを指定して
   spi.readinto(rdbuf) # 1Byte 受信
   cs.value = True # CS Hi
   spi.unlock() キバスをアンロック
   print(hex(rdbuf[0])) # 受信データを PC に表示
  time.sleep(1)
```
## 図 $7-2$  SPI 通信例 (Python 環境)

```
(6) 無線モジュール 
   無線モジュールの起動、コマンド送受信例を以下に示します。
   無線モジュールは、BUSY が Low になると起動完了/コマンド受付可の状態になります。スリープ中を除
   き、BUSY が High の間は新たなコマンドの入力は禁止です。
   (a)Arduino 互換環境 
/* module.ino : Arduino 互換環境でのモジュール起動/コマンド送信例
* (C)2022 interplan Co., Ltd.
*/
// IM920sL と IMBLE2 の UART を設定
Uart im920Ser(&sercom4, IM_RXD, IM_TXD, SERCOM_RX_PAD_1, UART_TX_PAD_0);
Uart imBleSer(&sercom5, BLE_RXD, BLE_TXD, SERCOM_RX_PAD_1, UART_TX_PAD_0); 
unsigned long set,cnt;
String line;
void setup() {
 Serial.begin(19200);
                             // IM920sL の初期設定
 pinMode(IM_BUSY, INPUT_PULLUP); // BUSY ピンを入力設定
 pinMode(IM_RST, OUTPUT); // RESET ピンを出力設定
 digitalWrite(IM_RST, false); // 最初はリセット状態
 delay(100); ソ 100ms 間保持して
 digitalWrite(IM_RST, true); // リセット解除
 delay(100); ソンクリング プリング // 起動待ち
 while (digitalRead(IM_BUSY));
 im920Ser.begin(19200); // UART 初期化
                             // IMBLE2 の初期設定
 pinMode(BLE_BUSY, INPUT_PULLUP);
 pinMode(BLE_RST, OUTPUT);
 digitalWrite(BLE_RST, false);
 delay(100);
 digitalWrite(BLE_RST, true);
 delay(100);
 while (digitalRead(BLE BUSY));
 imBleSer.begin(19200); 
 set = millis();
}
void loop() {
 cnt = millis();if ((cnt-set) >= 5000) { // 5 秒周期でコマンド送信
                            // IM920sL への送信処理
   while (digitalRead(IM_BUSY)); // コマンド受付可まで待機
   im920Ser.print("RDVR\r\n"); // コマンド送信
```

```
// IMBLE2 への送信処理
   while (digitalRead(BLE_BUSY));
   imBleSer.print("RDVR\r\n");
   set = <math>millis()</math>;}
 if (im920Ser.available()) { // IM920sL の 1 行受信処理
   line = im920Ser.readStringUntil('\n');
   Serial.print(line);
 }
 if (imBleSer.available()) { // IMBLE2 の 1 行受信処理
   line = imBleSer.readStringUntil('\n');
   Serial.print(line);
 }
}
// SERCOM interrupt handler
void SERCOM4 0 Handler() {im920Ser.IrqHandler();}
void SERCOM4_1_Handler() {im920Ser.IrqHandler();}
void SERCOM4_2_Handler() {im920Ser.IrqHandler();}
void SERCOM4_3_Handler() {im920Ser.IrqHandler();}
void SERCOM5_0_Handler() {imBleSer.IrqHandler();}
void SERCOM5 1 Handler() {imBleSer.IrqHandler();}
void SERCOM5_2_Handler() {imBleSer.IrqHandler();}
void SERCOM5 3 Handler() {imBleSer.IrqHandler();}
                      図8-1 無線モジュールの操作例 (Arduino 互換環境) 
   (b)Python 環境 
# i2c_rx : Circuit Python 互換環境での I2C 受信例
# (C)2022 interplan Co., Ltd.
import time
import board
import digitalio
from busio import UART
                                           # IM920sL の初期設定
imbusy = digitalio.DigitalInOut(board.IM_BUSY) # BUSY ピンを入力設定
imbusy.direction = digitalio.Direction.INPUT 
imbusy.pull = digitalio.Pull.UP
imrst = digitalio.DigitalInOut(board.IM_RST) # RESET ピンを出力設定
imrst.direction = digitalio.Direction.OUTPUT
imrst.value = False # 最初はリセット状態
time.sleep(0.1) # 100ms 間保持して
imrst.value = True # リセット解除
```

```
time.sleep(0.1) # 起動待ち処理
while imbusy.value:
   pass
imcom = UART(board.IM TXD, board.IM RXD, baudrate=19200)# UART 初期化
                                        # IMBLE2 の初期設定
blebusy = digitalio.DigitalInOut(board.BLE_BUSY)
blebusy.direction = digitalio.Direction.INPUT
blebusy.pull = digitalio.Pull.UP
blerst = digitalio.DigitalInOut(board.BLE_RST)
blerst.direction = digitalio.Direction.OUTPUT
blerst.value = False
time.sleep(0.1)
blerst.value = True
time.sleep(0.1)
while blebusy.value:
   pass
blecom = UART(board.BLE_TXD, board.BLE_RXD, baudrate=19200)
set = time.monotonic()
while True:
   cnt = time.monotonic()
   if (cnt-set) >= 5: # 5 秒周期でコマンド送信
                                           # IM920sL への送信処理
      while imbusy.value: カランキ オコマンド受付可まで待機
          pass
      imcom.write(b"RDVR\r\n") # コマンド送信
                                           # IMBLE2 への送信処理
      while blebusy.value:
          pass
      blecom.write(b"RDVR\r\n")
      set = time.monotonic()
   if imcom.in_waiting: # IM920sL の 1 行受信処理
      line = imcom.readline()
      print(line)
   if blecom.in waiting: # IMBLE2 の 1 行受信処理
      line = blecom.readline()
      print(line)
```
#### 図8-2 無線モジュールの操作例 (Python 環境)

# <span id="page-16-0"></span>(7) スリープ

CPU をスリープにするプログラムを示します。Python 環境では容易にスリープ制御ができるライブラリ が提供されています。 Python 環境にはスリープ Light Sleep と Deep Sleep の 2 種類があります。Light Sleep では、sleep 処理

```
の直後から復帰します。Deep Sleep から復帰した場合はコードの先頭から実行されます。また、Deep
  Sleep 前後に環境初期化処理で数秒の待機時間があり、この処理中は消費電流が多くなります。
   スリープモードによる消費電流の違いについては、表 6 をご覧ください。
  (a) Light Sleep
# light sleep.py : Circuit Python 互換環境での Light Sleep 例
# (C)2022 interplan Co., Ltd.
import time
import alarm
import board
import digitalio
TRG PIN = 1                    # Wakuepトリガを選択 0=10s, 1=10s&A0 Lo
ledg = digitalio.DigitalInOut(board.LEDG) # LED(緑)
ledg.direction = digitalio.Direction.OUTPUT # 出力ピン
while True:
   ledg.value = True
   t = time.monotonic()ts = twhile t < (ts+3): # 3 秒間の待機
     t = int(time.monotonic())ledg.value = False
   print("Light Sleep")
   if not TRG PIN: # timer \mathcal{O} \mathcal{A}time.sleep(10) \# 10 秒の Light Sleep
   else: # timer と pin (片方も可能)
      ts = time.monotonic() + 10 # # 10 秒の Alarm を設定
      talm = alarm.time.TimeAlarm(monotonic_time=ts)
      palm = alarm.pin.PinAlarm(pin=board.A0, # A0 を Lo にすると Wakeup
                     value=False, edge=True, pull=True)
      trg = alarm.light_sleep_until_alarms(talm,palm) # Light Sleep
      print(trg) # pin と timer どちらで起きたか表示
   print("Wakeup")
```
#### 図9-1 Light Sleep 例

#### (b) Deep Sleep

```
# deep sleep : Circuit Python 互換環境での Deep Sleep 例
# (C)2022 interplan Co., Ltd.
import time
import alarm
import board
import digitalio
```

```
trg = alarm.wake_alarm
if isinstance(trg, alarm.time.TimeAlarm): # DeepSleep からの復帰か?
   print("Wake Up")
ledg = digitalio.DigitalInOut(board.LEDG) # LED(緑)
ledg.direction = digitalio.Direction.OUTPUT # 出力ピン
ledg.value = True
t = time.monotonic()ts = twhile t < (ts+3): # 3 秒間の待機
   t = int(time.monotonic())ledg.value = False
print("Deep Sleep")
ts = time.monotonic() + 10 # # 10 秒の Alarmを設定
talm = alarm.time.TimeAlarm(monotonic time=ts)
alarm.exit and deep sleep until alarms(talm) # Deep Sleep
print("dummy") # dummy / 復帰後は先頭に戻るため表示され
ない
```
図9-2 Deep Sleep 例

# <span id="page-18-0"></span>5.プログラムの書き込み方法

お客様が作成したプログラムは以下の手順で書き込んでください。

# <span id="page-18-1"></span>5-1.Circuit Python 互換環境

Python 環境では、本製品が USB ドライブとして認識されます。ドライブ内の code.py ファイルにコード を書込むだけでプログラムが動作します。このため特別な開発環境は必要ありません。プログラムのエ ラーは書込み後にコンソール上へ出力されます。

また、本製品を PC に接続しコンソールに Ctrl+C を(動作中は 2 回連続)入力することで、コードを 1 行ず つ入力して即実行できる REPL での動作も可能です。

以下に示す手順でプログラムの書き込みが可能です。

- (a) USB A-Micro-B ケーブルを使い、本製品と PC を接続してください。 Arduino 互換のプログラムが書き込み済みの場合は(b)~(d)の作業が必要になります。 それ以外の場合は(e)から行ってください。
- (b) Circuit Python 互換のファームウェアを CPU へ書き込みます。 まず、クリップの先等で RESET スイッチを素早く 2 回押してください。
- (c) 赤 LED(D201)がフェードイン/アウトを繰り返します。この状態では、PC に IBM4BOOT というドラ イブが表示されます。
- (d) IB\_python\_fw0100.uf2 を PC 上にダウンロードし、IBM4BOOT 内に uf2 ファイルを保存してくださ い。保存に完了すると緑 LED(D200)の点滅を 4 回繰り返し、図10のように CIRCUITPY が表示さ れます。

※ uf2 ファイルの URL は7章を参照のこと。 (e) PC にて図10のように CIRCUITPY というドライブが表示されるので、ドライブを開きます。 **CIRCUITPY (D:)** 

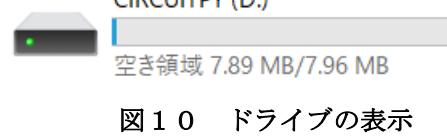

(f) ドライブ内は図11のような構成になっており、code.py にコードを保存することで書き込みが完了し、 自動でプログラムが開始されます。

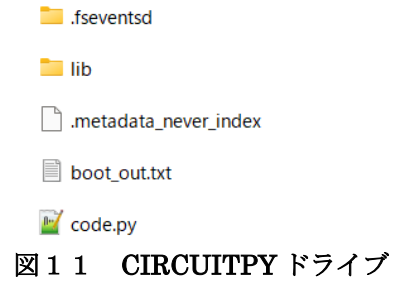

(g) また、lib フォルダには、ライブラリを保存することができます。 出荷状態では IB-DUAL 用のライブラリを保存しています。

#### <span id="page-19-0"></span>5-2.Arduino 互換環境

本製品は Arduino IDE による開発も可能です。多くのライブラリが公開されており、センサ等を容易に扱 うことができます。

Arduino IDE のインストール後、以下の手順でボードのインストールをすることで書き込みが可能になり ます。Python 環境のファームウェアを書き込んだ状態でも、そのまま Arduino 環境のプログラムを書き 込む事ができます。

- (a) Arduino IDE から、ファイル > 環境設定を開きます。(Ctrl+カンマ)
- (b) 追加のボードマネージャの URL に以下を追加し、OK を押します。

[https://interplanwireless.github.io/arduino\\_board\\_index/package\\_ipc\\_boards\\_i](https://interplanwireless.github.io/arduino_board_index/package_ipc_boards_index.json) [ndex.json](https://interplanwireless.github.io/arduino_board_index/package_ipc_boards_index.json)

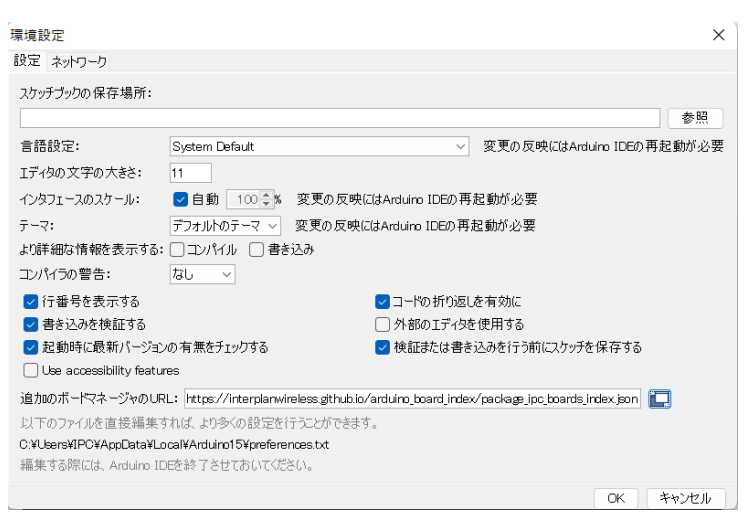

# 図12 追加のボードマネージャの URL

(c) ツール > ボード > ボードマネージャを開き、"IB-DUAL"を入力し検索します。 Interplan SAMD Boards をインストールします。

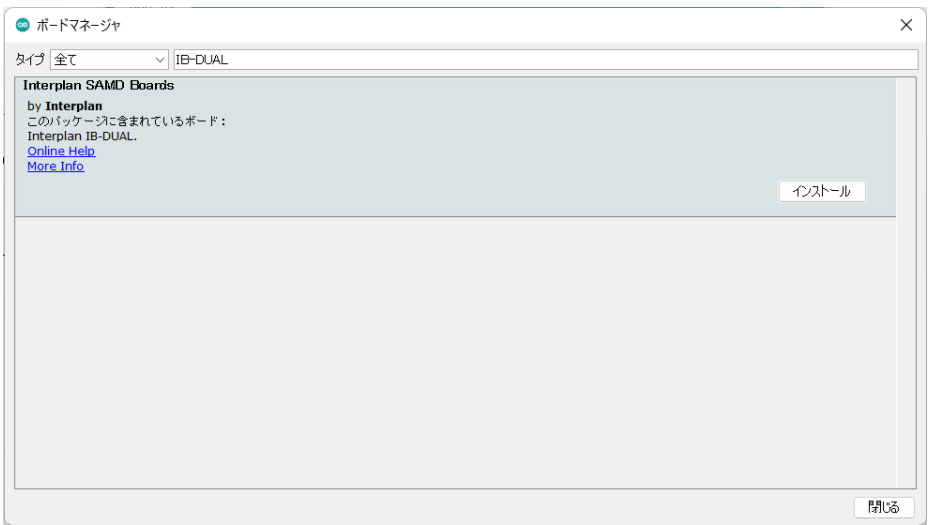

図13 ボードマネージャの検索画面

(d) ツール > ボードに、"Interplan SAMD(32-bits ARM Cortex-M4) Boards"が追加されていればインス トール完了です。

また、同時に IB-DUAL のライブラリもインストールされます。

(e) ボードを"Interplan IB-DUAL (SAMD51)"に設定し、本製品のシリアルポートを選択の上、書き込み ボタンを押してください。

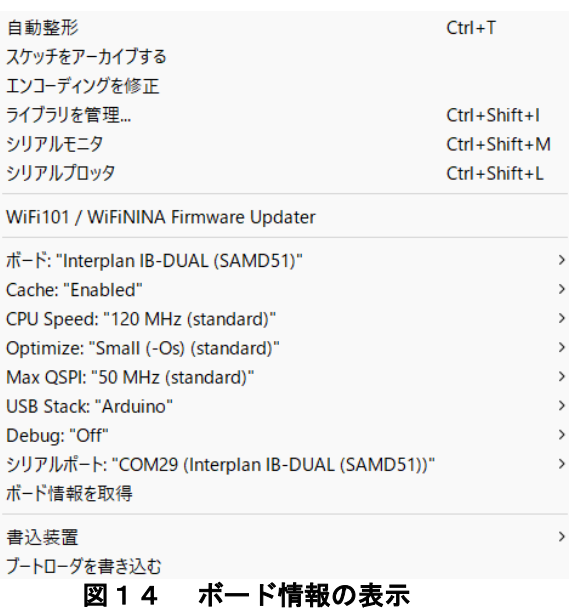

# <span id="page-21-0"></span>6.主な仕様

# <span id="page-21-1"></span>6-1.絶対最大定格

表 4 の値を一瞬でも超えると製品が壊れる恐れがあります。

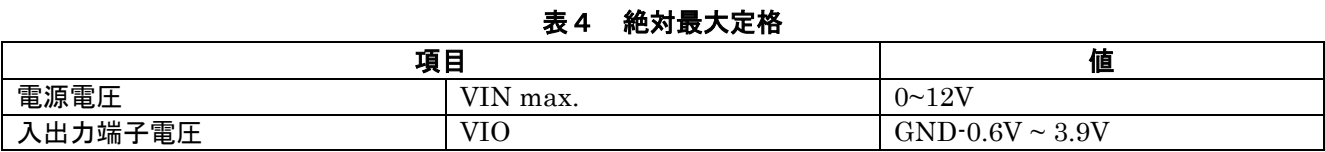

表5 電気的特性

# <span id="page-21-2"></span>6-2.電気的特性 (DC 特性)

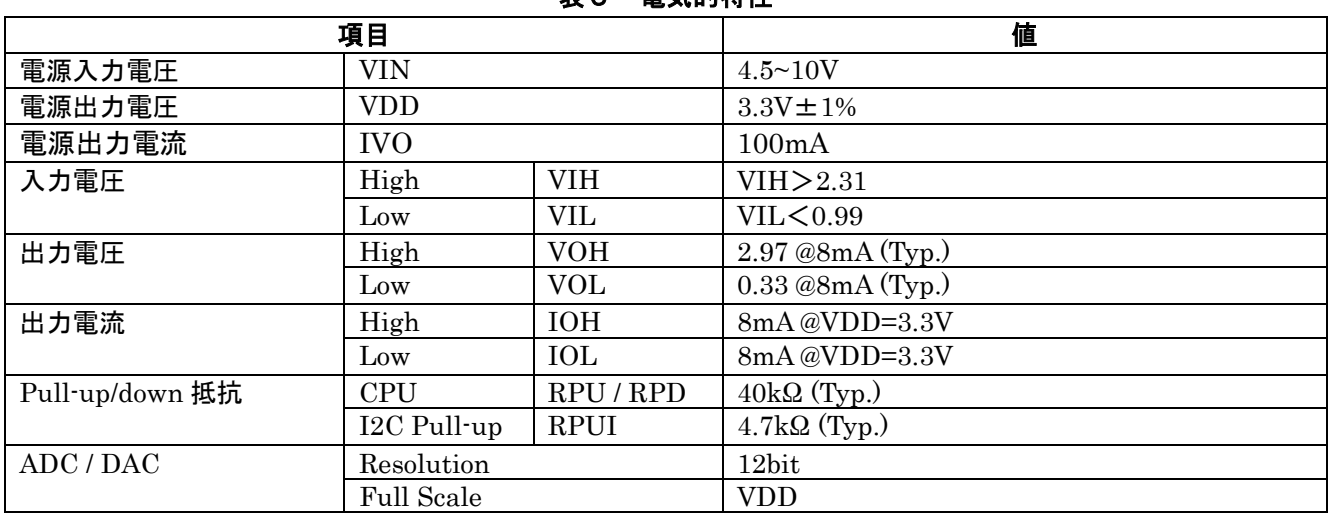

# 表6 消費電流<sup>1</sup>

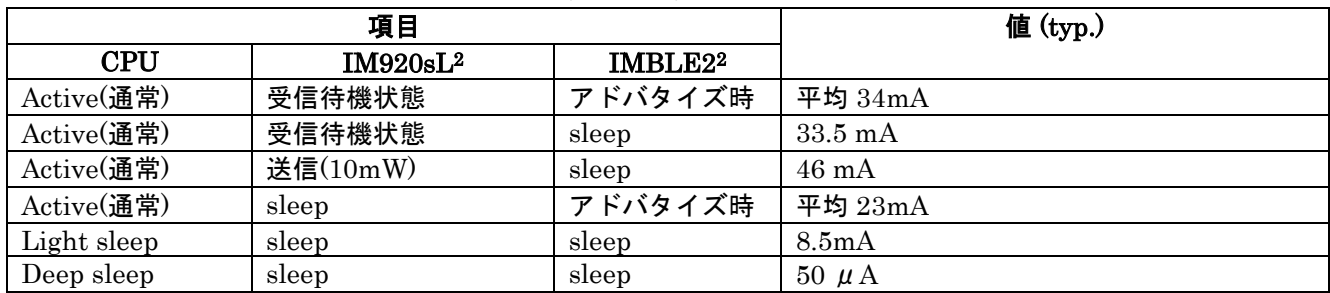

備考:

1 Python 環境における測定値です。(VIN=5.0V)

2 無線モジュール自体の消費電流は各無線モジュールの取扱説明書をご覧ください。

#### <span id="page-21-3"></span>6-3.その他

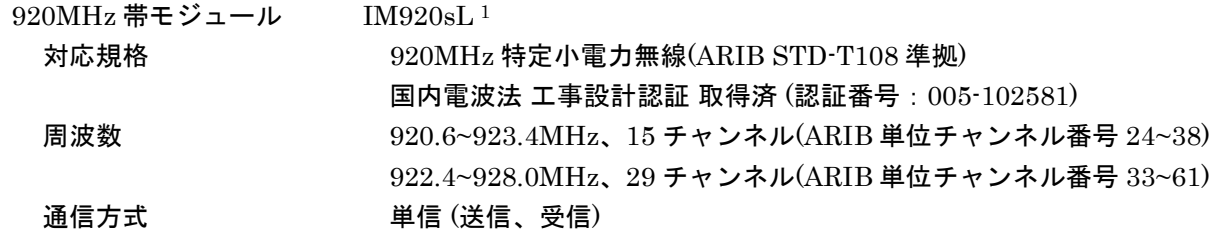

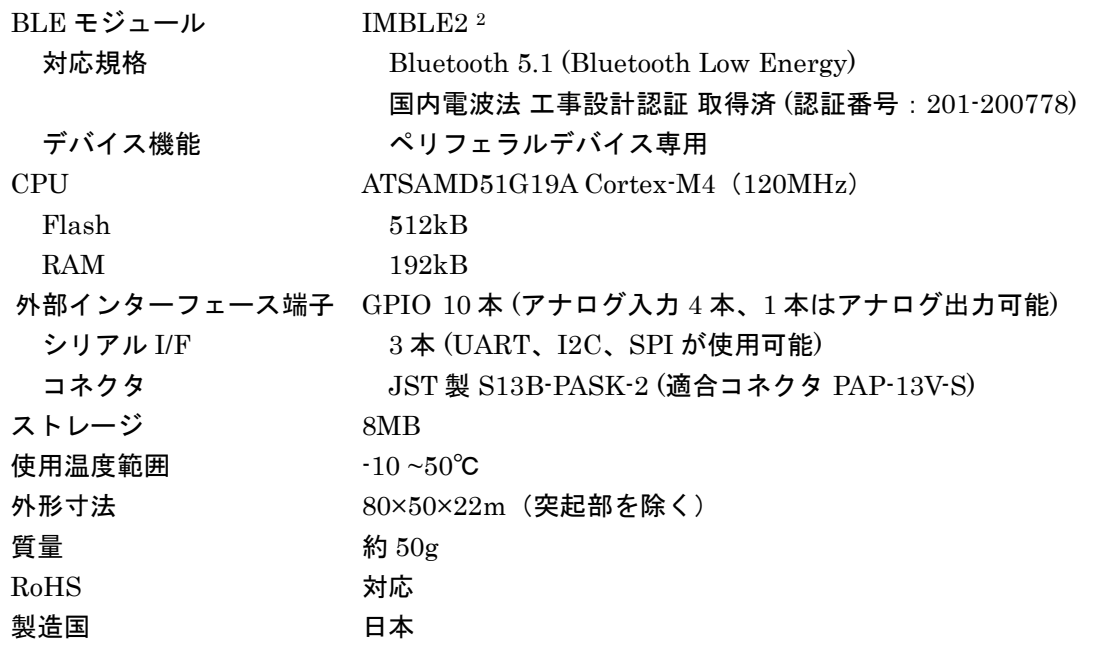

注意:

- 1 IM920sL の詳細な仕様につきましては HP に掲載の取扱説明書及び補足説明書をご覧ください。 <https://www.interplan.co.jp/solution/wireless/im920sl/>
- 2 IMBLE2 の詳細な仕様につきましては HP に掲載の取扱説明書をご覧ください。 <https://www.interplan.co.jp/solution/wireless/imble/>

# <span id="page-22-0"></span>7.ソースコード

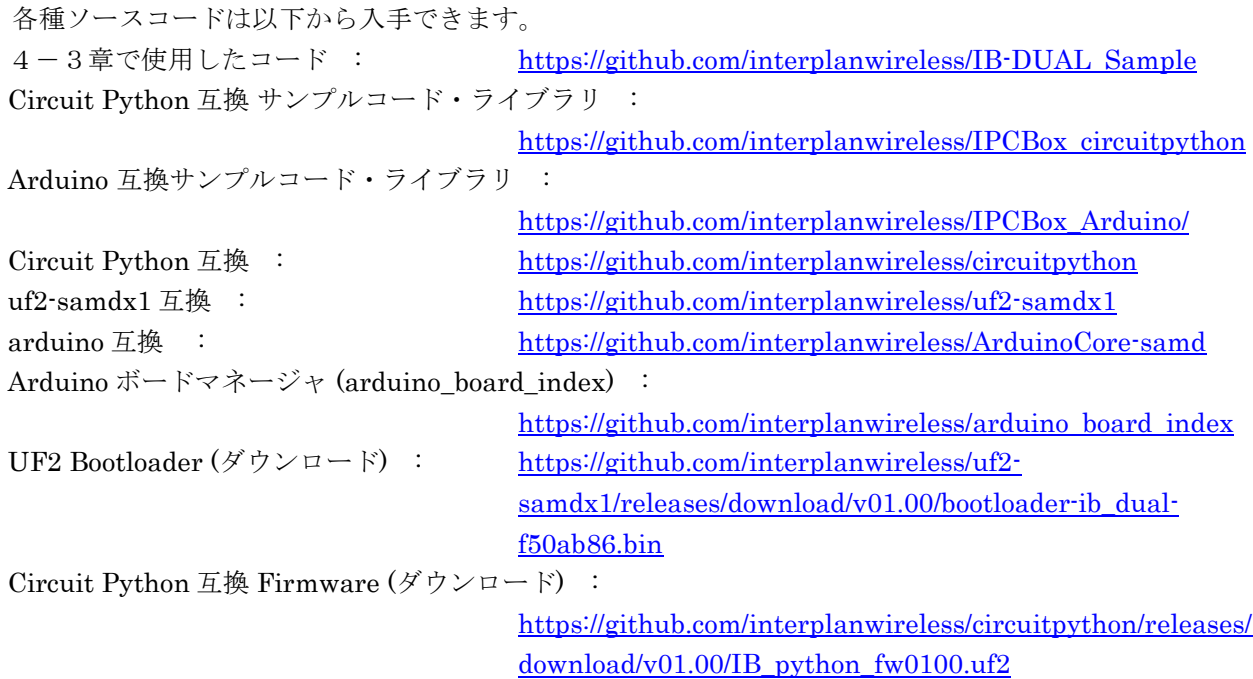

# <span id="page-23-0"></span>8.アンテナの取り扱い

- ・ アンテナは電気エネルギーと電波(電磁波)を相互に交換する重要な部品です。
- アンテナの近くに金属物(電池や大きな電子部品、プリント基板の大面積銅箔ベタなど)や筐体など の物体があると、電波がさえぎられる、影響による性能低下で、通信距離が短くなることがあります。
- ・ アンテナは形や周囲の物体の影響でゲインや指向性が変化し、通信距離に影響します。
- ・ ワイヤーアンテナはできるだけ伸ばしてください。アンテナ線を丸めるのは良くありません。
- ・ アンテナの長さは周波数で決まります。長さを変えてよい結果になるとは限りません。
- ・ アンテナを改造したり指定以外のものを使用したりすると電波法違反になります。
- ・ 本製品のアンテナの偏波面を親機と合わせてください。
- ・ 通信距離は機器を使用する場所の環境(電波伝搬経路、電磁ノイズ、建物、動植物など)で影響を受 け、通信距離が変化します。

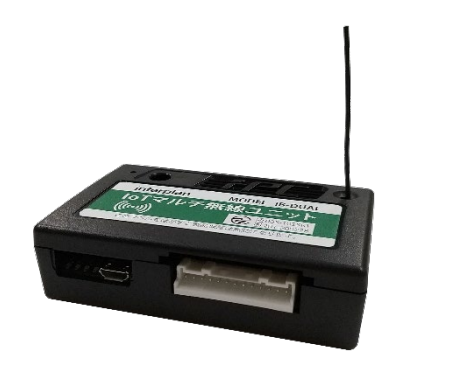

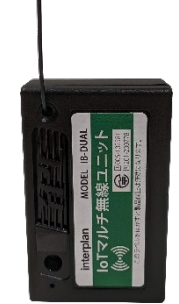

図15 設置とアンテナの例

# <span id="page-23-1"></span>9.ライセンス

本製品(サンプルコード含む)は各種ライセンスに基づいている OSS を利用しています。ソースコードは 開示しており、入手やこれらのライセンスに従う複製、頒布、改変することができます。

# 使用 OSS のライセンス条項

# BSD-Lib

Copyright (C) 2009-2012 ARM Limited. All rights reserved.

Redistribution and use in source and binary forms, with or without modification, are permitted provided that the following conditions are met:

- Redistributions of source code must retain the above copyright notice, this list of conditions and the following disclaimer.

- Redistributions in binary form must reproduce the above copyright notice, this list of conditions and the following disclaimer in the documentation and/or other materials provided with the distribution.

- Neither the name of ARM nor the names of its contributors may be used to endorse or promote products derived from this software without specific prior written permission.

THIS SOFTWARE IS PROVIDED BY THE COPYRIGHT HOLDERS AND CONTRIBUTORS "AS IS" AND ANY EXPRESS OR IMPLIED WARRANTIES, INCLUDING, BUT NOT LIMITED TO, THE

IMPLIED WARRANTIES OF MERCHANTABILITY AND FITNESS FOR A PARTICULAR PURPOSE ARE DISCLAIMED. IN NO EVENT SHALL COPYRIGHT HOLDERS AND CONTRIBUTORS BE LIABLE FOR ANY DIRECT, INDIRECT, INCIDENTAL, SPECIAL, EXEMPLARY, OR CONSEQUENTIAL DAMAGES (INCLUDING, BUT NOT LIMITED TO, PROCUREMENT OF SUBSTITUTE GOODS OR SERVICES; LOSS OF USE, DATA, OR PROFITS; OR BUSINESS INTERRUPTION) HOWEVER CAUSED AND ON ANY THEORY OF LIABILITY, WHETHER IN CONTRACT, STRICT LIABILITY, OR TORT (INCLUDING NEGLIGENCE OR OTHERWISE) ARISING IN ANY WAY OUT OF THE USE OF THIS SOFTWARE, EVEN IF ADVISED OF THE POSSIBILITY OF SUCH DAMAGE.

#### hidapi

Copyright (c) 2010, Alan Ott, Signal 11 Software All rights reserved.

Redistribution and use in source and binary forms, with or without modification, are permitted provided that the following conditions are met:

 \* Redistributions of source code must retain the above copyright notice, this list of conditions and the following disclaimer.

 \* Redistributions in binary form must reproduce the above copyright notice, this list of conditions and the following disclaimer in the documentation and/or other materials provided with the distribution.

 \* Neither the name of Signal 11 Software nor the names of its contributors may be used to endorse or promote products derived from this software without specific prior written permission.

THIS SOFTWARE IS PROVIDED BY THE COPYRIGHT HOLDERS AND CONTRIBUTORS "AS IS" AND ANY EXPRESS OR IMPLIED WARRANTIES, INCLUDING, BUT NOT LIMITED TO, THE IMPLIED WARRANTIES OF MERCHANTABILITY AND FITNESS FOR A PARTICULAR PURPOSE ARE DISCLAIMED. IN NO EVENT SHALL THE COPYRIGHT HOLDER OR CONTRIBUTORS BE LIABLE FOR ANY DIRECT, INDIRECT, INCIDENTAL, SPECIAL, EXEMPLARY, OR CONSEQUENTIAL DAMAGES (INCLUDING, BUT NOT LIMITED TO, PROCUREMENT OF SUBSTITUTE GOODS OR SERVICES; LOSS OF USE, DATA, OR PROFITS; OR BUSINESS INTERRUPTION) HOWEVER CAUSED AND ON ANY THEORY OF LIABILITY, WHETHER IN CONTRACT, STRICT LIABILITY, OR TORT (INCLUDING NEGLIGENCE OR OTHERWISE) ARISING IN ANY WAY OUT OF THE USE OF THIS SOFTWARE, EVEN IF ADVISED OF THE POSSIBILITY OF SUCH DAMAGE.

#### ASF License

Copyright (c) 2016 Atmel Corporation. All rights reserved.

#### \asf\_license\_start

\page License

Redistribution and use in source and binary forms, with or without modification, are permitted provided that the following conditions are met:

1. Redistributions of source code must retain the above copyright notice, this list of conditions and the

following disclaimer.

2. Redistributions in binary form must reproduce the above copyright notice, this list of conditions and the following disclaimer in the documentation and/or other materials provided with the distribution.

3. The name of Atmel may not be used to endorse or promote products derived from this software without specific prior written permission.

4. This software may only be redistributed and used in connection with an Atmel microcontroller product.

THIS SOFTWARE IS PROVIDED BY ATMEL "AS IS" AND ANY EXPRESS OR IMPLIED WARRANTIES, INCLUDING, BUT NOT LIMITED TO, THE IMPLIED WARRANTIES OF MERCHANTABILITY, FITNESS FOR A PARTICULAR PURPOSE AND NON-INFRINGEMENT ARE EXPRESSLY AND SPECIFICALLY DISCLAIMED. IN NO EVENT SHALL ATMEL BE LIABLE FOR ANY DIRECT, INDIRECT, INCIDENTAL, SPECIAL, EXEMPLARY, OR CONSEQUENTIAL DAMAGES (INCLUDING, BUT NOT LIMITED TO, PROCUREMENT OF SUBSTITUTE GOODS OR SERVICES; LOSS OF USE, DATA, OR PROFITS; OR BUSINESS INTERRUPTION) HOWEVER CAUSED AND ON ANY THEORY OF LIABILITY, WHETHER IN CONTRACT, STRICT LIABILITY, OR TORT (INCLUDING NEGLIGENCE OR OTHERWISE) ARISING IN ANY WAY OUT OF THE USE OF THIS SOFTWARE, EVEN IF ADVISED OF THE POSSIBILITY OF SUCH DAMAGE.

\asf\_license\_stop

# SAM Software Package License

Copyright (c) 2011-2014, Atmel Corporation All rights reserved.

Redistribution and use in source and binary forms, with or without modification, are permitted provided that the following condition is met:

Redistributions of source code must retain the above copyright notice, this list of conditions and the disclaimer below.

Atmel's name may not be used to endorse or promote products derived from this software without specific prior written permission.

DISCLAIMER: THIS SOFTWARE IS PROVIDED BY ATMEL "AS IS" AND ANY EXPRESS OR IMPLIED WARRANTIES, INCLUDING, BUT NOT LIMITED TO, THE IMPLIED WARRANTIES OF MERCHANTABILITY, FITNESS FOR A PARTICULAR PURPOSE AND NON-INFRINGEMENT ARE DISCLAIMED. IN NO EVENT SHALL ATMEL BE LIABLE FOR ANY DIRECT, INDIRECT, INCIDENTAL, SPECIAL, EXEMPLARY, OR CONSEQUENTIAL DAMAGES (INCLUDING, BUT NOT LIMITED TO, PROCUREMENT OF SUBSTITUTE GOODS OR SERVICES; LOSS OF USE, DATA, OR PROFITS; OR BUSINESS INTERRUPTION) HOWEVER CAUSED AND ON ANY THEORY OF LIABILITY, WHETHER IN CONTRACT, STRICT LIABILITY, OR TORT (INCLUDING

# NEGLIGENCE OR OTHERWISE) ARISING IN ANY WAY OUT OF THE USE OF THIS SOFTWARE, EVEN IF ADVISED OF THE POSSIBILITY OF SUCH DAMAGE.

### axTLS

Copyright (c) 2009, Steve Bennett All rights reserved.

Redistribution and use in source and binary forms, with or without modification, are permitted provided that the following conditions are met:

Redistributions of source code must retain the above copyright notice, this list of conditions and the following disclaimer. Redistributions in binary form must reproduce the above copyright notice, this list of conditions and the following disclaimer in the documentation and/or other materials provided with the distribution. Neither the name of the axTLS project nor the names of its contributors may be used to endorse or promote products derived from this software without specific prior written permission.

THIS SOFTWARE IS PROVIDED BY THE COPYRIGHT HOLDERS AND CONTRIBUTORS "AS IS" AND ANY EXPRESS OR IMPLIED WARRANTIES, INCLUDING, BUT NOT LIMITED TO, THE IMPLIED WARRANTIES OF MERCHANTABILITY AND FITNESS FOR A PARTICULAR PURPOSE ARE DISCLAIMED. IN NO EVENT SHALL THE COPYRIGHT OWNER OR CONTRIBUTORS BE LIABLE FOR ANY DIRECT, INDIRECT, INCIDENTAL, SPECIAL, EXEMPLARY, OR CONSEQUENTIAL DAMAGES (INCLUDING, BUT NOT LIMITED TO, PROCUREMENT OF SUBSTITUTE GOODS OR SERVICES; LOSS OF USE, DATA, OR PROFITS; OR BUSINESS INTERRUPTION) HOWEVER CAUSED AND ON ANY THEORY OF LIABILITY, WHETHER IN CONTRACT, STRICT LIABILITY, OR TORT (INCLUDING NEGLIGENCE OR OTHERWISE) ARISING IN ANY WAY OUT OF THE USE OF THIS SOFTWARE, EVEN IF ADVISED OF THE POSSIBILITY OF SUCH DAMAGE.

# berkeley-db-1.xx

Copyright (c) 1990, 1993, 1994

The Regents of the University of California. All rights reserved.

Redistribution and use in source and binary forms, with or without modification, are permitted provided that the following conditions are met:

1. Redistributions of source code must retain the above copyright notice, this list of conditions and the following disclaimer.

2. Redistributions in binary form must reproduce the above copyright notice, this list of conditions and the following disclaimer in the documentation and/or other materials provided with the distribution.

3. All advertising materials mentioning features or use of this software must display the following acknowledgement:

This product includes software developed by the University of California, Berkeley and its contributors.

4. Neither the name of the University nor the names of its contributors may be used to endorse or

promote products derived from this software without specific prior written permission.

THIS SOFTWARE IS PROVIDED BY THE REGENTS AND CONTRIBUTORS ``AS IS'' AND ANY EXPRESS OR IMPLIED WARRANTIES, INCLUDING, BUT NOT LIMITED TO, THE IMPLIED WARRANTIES OF MERCHANTABILITY AND FITNESS FOR A PARTICULAR PURPOSE ARE DISCLAIMED. IN NO EVENT SHALL THE REGENTS OR CONTRIBUTORS BE LIABLE FOR ANY DIRECT, INDIRECT, INCIDENTAL, SPECIAL, EXEMPLARY, OR CONSEQUENTIAL DAMAGES (INCLUDING, BUT NOT LIMITED TO, PROCUREMENT OF SUBSTITUTE GOODS OR SERVICES; LOSS OF USE, DATA, OR PROFITS; OR BUSINESS INTERRUPTION) HOWEVER CAUSED AND ON ANY THEORY OF LIABILITY, WHETHER IN CONTRACT, STRICT LIABILITY, OR TORT (INCLUDING NEGLIGENCE OR OTHERWISE) ARISING IN ANY WAY OUT OF THE USE OF THIS SOFTWARE, EVEN IF ADVISED OF THE POSSIBILITY OF SUCH DAMAGE.

#### libffi

libffi - Copyright (c) 1996-2014 Anthony Green, Red Hat, Inc and others. See source files for details.

Permission is hereby granted, free of charge, to any person obtaining a copy of this software and associated documentation files (the ``Software''), to deal in the Software without restriction, including without limitation the rights to use, copy, modify, merge, publish, distribute, sublicense, and/or sell copies of the Software, and to permit persons to whom the Software is furnished to do so, subject to the following conditions:

The above copyright notice and this permission notice shall be included in all copies or substantial portions of the Software.

THE SOFTWARE IS PROVIDED ``AS IS'', WITHOUT WARRANTY OF ANY KIND, EXPRESS OR IMPLIED, INCLUDING BUT NOT LIMITED TO THE WARRANTIES OF MERCHANTABILITY, FITNESS FOR A PARTICULAR PURPOSE AND NONINFRINGEMENT. IN NO EVENT SHALL THE AUTHORS OR COPYRIGHT HOLDERS BE LIABLE FOR ANY CLAIM, DAMAGES OR OTHER LIABILITY, WHETHER IN AN ACTION OF CONTRACT, TORT OR OTHERWISE, ARISING FROM, OUT OF OR IN CONNECTION WITH THE SOFTWARE OR THE USE OR OTHER DEALINGS IN THE SOFTWARE.

#### libm

Copyright (C) 1993 by Sun Microsystems, Inc. All rights reserved.

Developed at SunPro, a Sun Microsystems, Inc. business. Permission to use, copy, modify, and distribute this software is freely granted, provided that this notice is preserved.

#### littlefs

Copyright (c) 2017, Arm Limited. All rights reserved.

Redistribution and use in source and binary forms, with or without modification, are permitted provided that the following conditions are met:

1. Redistributions of source code must retain the above copyright notice, this list of conditions and the following disclaimer.

2. Redistributions in binary form must reproduce the above copyright notice, this list of conditions and the following disclaimer in the documentation and/or other materials provided with the distribution.

3. Neither the name of the copyright holder nor the names of its contributors may be used to endorse or promote products derived from this software without specific prior written permission.

THIS SOFTWARE IS PROVIDED BY THE COPYRIGHT HOLDERS AND CONTRIBUTORS "AS IS" AND ANY EXPRESS OR IMPLIED WARRANTIES, INCLUDING, BUT NOT LIMITED TO, THE IMPLIED WARRANTIES OF MERCHANTABILITY AND FITNESS FOR A PARTICULAR PURPOSE ARE DISCLAIMED. IN NO EVENT SHALL THE COPYRIGHT HOLDER OR CONTRIBUTORS BE LIABLE FOR ANY DIRECT, INDIRECT, INCIDENTAL, SPECIAL, EXEMPLARY, OR CONSEQUENTIAL DAMAGES (INCLUDING, BUT NOT LIMITED TO, PROCUREMENT OF SUBSTITUTE GOODS OR SERVICES; LOSS OF USE, DATA, OR PROFITS; OR BUSINESS INTERRUPTION) HOWEVER CAUSED AND ON ANY THEORY OF LIABILITY, WHETHER IN CONTRACT, STRICT LIABILITY, OR TORT (INCLUDING NEGLIGENCE OR OTHERWISE) ARISING IN ANY WAY OUT OF THE USE OF THIS SOFTWARE, EVEN IF ADVISED OF THE POSSIBILITY OF SUCH DAMAGE.

# Nrfutil

Copyright (c) 2015, Nordic Semiconductor All rights reserved.

Redistribution and use in source and binary forms, with or without modification, are permitted provided that the following conditions are met:

\* Redistributions of source code must retain the above copyright notice, this list of conditions and the following disclaimer.

\* Redistributions in binary form must reproduce the above copyright notice, this list of conditions and the following disclaimer in the documentation and/or other materials provided with the distribution.

\* Neither the name of Nordic Semiconductor ASA nor the names of its contributors may be used to endorse or promote products derived from this software without specific prior written permission.

THIS SOFTWARE IS PROVIDED BY THE COPYRIGHT HOLDERS AND CONTRIBUTORS "AS IS" AND ANY EXPRESS OR IMPLIED WARRANTIES, INCLUDING, BUT NOT LIMITED TO, THE IMPLIED WARRANTIES OF MERCHANTABILITY AND FITNESS FOR A PARTICULAR PURPOSE ARE DISCLAIMED. IN NO EVENT SHALL THE COPYRIGHT HOLDER OR CONTRIBUTORS BE LIABLE FOR ANY DIRECT, INDIRECT, INCIDENTAL, SPECIAL, EXEMPLARY, OR CONSEQUENTIAL DAMAGES (INCLUDING, BUT NOT LIMITED TO, PROCUREMENT OF SUBSTITUTE GOODS OR SERVICES; LOSS OF USE, DATA, OR PROFITS; OR BUSINESS INTERRUPTION) HOWEVER CAUSED AND ON ANY THEORY OF LIABILITY,

WHETHER IN CONTRACT, STRICT LIABILITY, OR TORT (INCLUDING NEGLIGENCE OR OTHERWISE) ARISING IN ANY WAY OUT OF THE USE OF THIS SOFTWARE, EVEN IF ADVISED OF THE POSSIBILITY OF SUCH DAMAGE.

# FatFs

Copyright (C) 2013,2018, ChaN, all right reserved.

FatFs module is an open source software. Redistribution and use of FatFs in source and binary forms, with or without modification, are permitted provided that the following condition is met.

1. Redistributions of source code must retain the above copyright notice, this condition and the following disclaimer.

This software is provided by the copyright holder and contributors "AS IS" and any warranties related to this software are DISCLAIMED.

The copyright owner or contributors be NOT LIABLE for any damages caused by use of this software.

# Adafruit-GFX-Library

Copyright (c) 2012 Adafruit Industries. All rights reserved.

Redistribution and use in source and binary forms, with or without modification, are permitted provided that the following conditions are met:

- Redistributions of source code must retain the above copyright notice, his list of conditions and the following disclaimer.

- Redistributions in binary form must reproduce the above copyright notice, this list of conditions and the following disclaimer in the documentation and/or other materials provided with the distribution.

THIS SOFTWARE IS PROVIDED BY THE COPYRIGHT HOLDERS AND CONTRIBUTORS "AS IS" AND ANY EXPRESS OR IMPLIED WARRANTIES, INCLUDING, BUT NOT LIMITED TO, THE IMPLIED WARRANTIES OF MERCHANTABILITY AND FITNESS FOR A PARTICULAR PURPOSE ARE DISCLAIMED. IN NO EVENT SHALL THE COPYRIGHT HOLDER OR CONTRIBUTORS BE LIABLE FOR ANY DIRECT, INDIRECT, INCIDENTAL, SPECIAL, EXEMPLARY, OR CONSEQUENTIAL DAMAGES (INCLUDING, BUT NOT LIMITED TO, PROCUREMENT OF SUBSTITUTE GOODS OR SERVICES; LOSS OF USE, DATA, OR PROFITS; OR BUSINESS INTERRUPTION) HOWEVER CAUSED AND ON ANY THEORY OF LIABILITY, WHETHER IN CONTRACT, STRICT LIABILITY, OR TORT (INCLUDING NEGLIGENCE OR OTHERWISE) ARISING IN ANY WAY OUT OF THE USE OF THIS SOFTWARE, EVEN IF ADVISED OF THE POSSIBILITY OF SUCH DAMAGE.

# re1.5

Copyright 2007-2009 Russ Cox. All Rights Reserved. Copyright 2014 Paul Sokolovsky.

Redistribution and use in source and binary forms, with or without modification, are permitted provided that the following conditions are met:

\* Redistributions of source code must retain the above copyright notice, this list of conditions and the following disclaimer.

\* Redistributions in binary form must reproduce the above copyright notice, this list of conditions and the following disclaimer in the documentation and/or other materials provided with the distribution. \* Neither the name of Google, Inc. nor the names of its contributors may be used to endorse or promote products derived from this software without specific prior written permission.

THIS SOFTWARE IS PROVIDED BY THE COPYRIGHT HOLDERS AND CONTRIBUTORS "AS IS" AND ANY EXPRESS OR IMPLIED WARRANTIES, INCLUDING, BUT NOT LIMITED TO, THE IMPLIED WARRANTIES OF MERCHANTABILITY AND FITNESS FOR A PARTICULAR PURPOSE ARE DISCLAIMED. IN NO EVENT SHALL THE COPYRIGHT OWNER OR CONTRIBUTORS BE LIABLE FOR ANY DIRECT, INDIRECT, INCIDENTAL, SPECIAL, EXEMPLARY, OR CONSEQUENTIAL DAMAGES (INCLUDING, BUT NOT LIMITED TO, PROCUREMENT OF SUBSTITUTE GOODS OR SERVICES; LOSS OF USE, DATA, OR PROFITS; OR BUSINESS INTERRUPTION) HOWEVER CAUSED AND ON ANY THEORY OF LIABILITY, WHETHER IN CONTRACT, STRICT LIABILITY, OR TORT (INCLUDING NEGLIGENCE OR OTHERWISE) ARISING IN ANY WAY OUT OF THE USE OF THIS SOFTWARE, EVEN IF ADVISED OF THE POSSIBILITY OF SUCH DAMAGE.

#### sdmmc

Copyright (c) 2006 Uwe Stuehler <uwe@openbsd.org> Adaptations to ESP-IDF Copyright (c) 2016-2018 Espressif Systems (Shanghai) PTE LTD

Permission to use, copy, modify, and distribute this software for any purpose with or without fee is hereby granted, provided that the above copyright notice and this permission notice appear in all copies.

THE SOFTWARE IS PROVIDED "AS IS" AND THE AUTHOR DISCLAIMS ALL WARRANTIES WITH REGARD TO THIS SOFTWARE INCLUDING ALL IMPLIED WARRANTIES OF MERCHANTABILITY AND FITNESS. IN NO EVENT SHALL THE AUTHOR BE LIABLE FOR ANY SPECIAL, DIRECT, INDIRECT, OR CONSEQUENTIAL DAMAGES OR ANY DAMAGES WHATSOEVER RESULTING FROM LOSS OF USE, DATA OR PROFITS, WHETHER IN AN ACTION OF CONTRACT, NEGLIGENCE OR OTHER TORTIOUS ACTION, ARISING OUT OF OR IN CONNECTION WITH THE USE OR PERFORMANCE OF THIS SOFTWARE.

# tinytest

Copyright 2009-2012 Nick Mathewson

Redistribution and use in source and binary forms, with or without modification, are permitted provided that the following conditions are met:

1. Redistributions of source code must retain the above copyright notice, this list of conditions and the following disclaimer.

2. Redistributions in binary form must reproduce the above copyright notice, this list of conditions and the following disclaimer in the documentation and/or other materials provided with the distribution.

3. The name of the author may not be used to endorse or promote products derived from this software without specific prior written permission.

THIS SOFTWARE IS PROVIDED BY THE AUTHOR ``AS IS'' AND ANY EXPRESS OR IMPLIED WARRANTIES, INCLUDING, BUT NOT LIMITED TO, THE IMPLIED WARRANTIES OF MERCHANTABILITY AND FITNESS FOR A PARTICULAR PURPOSE ARE DISCLAIMED. IN NO EVENT SHALL THE AUTHOR BE LIABLE FOR ANY DIRECT, INDIRECT, INCIDENTAL, SPECIAL, EXEMPLARY, OR CONSEQUENTIAL DAMAGES (INCLUDING, BUT NOT LIMITED TO, PROCUREMENT OF SUBSTITUTE GOODS OR SERVICES; LOSS OF USE, DATA, OR PROFITS; OR BUSINESS INTERRUPTION) HOWEVER CAUSED AND ON ANY THEORY OF LIABILITY, WHETHER IN CONTRACT, STRICT LIABILITY, OR TORT (INCLUDING NEGLIGENCE OR OTHERWISE) ARISING IN ANY WAY OUT OF THE USE OF THIS SOFTWARE, EVEN IF ADVISED OF THE POSSIBILITY OF SUCH DAMAGE.

#### SEGGER RTT

(c) 2014 - 2016 SEGGER Microcontroller GmbH All rights reserved.

SEGGER strongly recommends to not make any changes to or modify the source code of this software in order to stay compatible with the RTT protocol and J-Link.

Redistribution and use in source and binary forms, with or without modification, are permitted provided that the following condition is met:

o Redistributions of source code must retain the above copyright notice, this condition and the following disclaimer.

THIS SOFTWARE IS PROVIDED BY THE COPYRIGHT HOLDERS AND CONTRIBUTORS "AS IS" AND ANY EXPRESS OR IMPLIED WARRANTIES, INCLUDING, BUT NOT LIMITED TO, THE IMPLIED WARRANTIES OF MERCHANTABILITY AND FITNESS FOR A PARTICULAR PURPOSE ARE DISCLAIMED. IN NO EVENT SHALL SEGGER Microcontroller BE LIABLE FOR ANY DIRECT, INDIRECT, INCIDENTAL, SPECIAL, EXEMPLARY, OR CONSEQUENTIAL DAMAGES (INCLUDING, BUT NOT LIMITED TO, PROCUREMENT OF SUBSTITUTE GOODS OR SERVICES; LOSS OF USE, DATA, OR PROFITS; OR BUSINESS INTERRUPTION) HOWEVER CAUSED AND ON ANY THEORY OF LIABILITY, WHETHER IN CONTRACT, STRICT LIABILITY, OR TORT (INCLUDING NEGLIGENCE OR OTHERWISE) ARISING IN ANY WAY OUT OF THE USE OF THIS SOFTWARE, EVEN IF ADVISED OF THE POSSIBILITY OF SUCH DAMAGE.

# lwip

Copyright (c) 2001, 2002 Swedish Institute of Computer Science. All rights reserved.

Redistribution and use in source and binary forms, with or without modification, are permitted provided that the following conditions are met:

1. Redistributions of source code must retain the above copyright notice, this list of conditions and the following disclaimer.

2. Redistributions in binary form must reproduce the above copyright notice, this list of conditions

and the following disclaimer in the documentation and/or other materials provided with the distribution.

3. The name of the author may not be used to endorse or promote products derived from this software without specific prior written permission.

THIS SOFTWARE IS PROVIDED BY THE AUTHOR ``AS IS'' AND ANY EXPRESS OR IMPLIED WARRANTIES, INCLUDING, BUT NOT LIMITED TO, THE IMPLIED WARRANTIES OF MERCHANTABILITY AND FITNESS FOR A PARTICULAR PURPOSE ARE DISCLAIMED. IN NO EVENT SHALL THE AUTHOR BE LIABLE FOR ANY DIRECT, INDIRECT, INCIDENTAL, SPECIAL, EXEMPLARY, OR CONSEQUENTIAL DAMAGES (INCLUDING, BUT NOT LIMITED TO, PROCUREMENT OF SUBSTITUTE GOODS OR SERVICES; LOSS OF USE, DATA, OR PROFITS; OR BUSINESS INTERRUPTION) HOWEVER CAUSED AND ON ANY THEORY OF LIABILITY, WHETHER IN CONTRACT, STRICT LIABILITY, OR TORT (INCLUDING NEGLIGENCE OR OTHERWISE) ARISING IN ANY WAY OUT OF THE USE OF THIS SOFTWARE, EVEN IF ADVISED OF THE POSSIBILITY OF SUCH DAMAGE.

#### uzlib

Copyright (c) 2003 by Joergen Ibsen / Jibz All Rights Reserved http://www.ibsensoftware.com/

Copyright (c) 2014-2018 by Paul Sokolovsky

This software is provided 'as-is', without any express or implied warranty. In no event will the authors be held liable for any damages arising from the use of this software.

Permission is granted to anyone to use this software for any purpose, including commercial applications, and to alter it and redistribute it freely, subject to the following restrictions:

1. The origin of this software must not be misrepresented; you must not claim that you wrote the original software. If you use this software in a product, an acknowledgment in the product documentation would be appreciated but is not required.

2. Altered source versions must be plainly marked as such, and must not be misrepresented as being the original software.

3. This notice may not be removed or altered from any source distribution.

#### python-semver

Copyright (c) 2013, Konstantine Rybnikov All rights reserved.

Redistribution and use in source and binary forms, with or without modification, are permitted provided that the following conditions are met:

Redistributions of source code must retain the above copyright notice, this list of conditions and the following disclaimer. Redistributions in binary form must reproduce the above copyright notice, this list of conditions and the following disclaimer in the documentation and/or other materials provided with the distribution.

Neither the name of the {organization} nor the names of its contributors may be used to endorse or promote products derived from this software without specific prior written permission.

THIS SOFTWARE IS PROVIDED BY THE COPYRIGHT HOLDERS AND CONTRIBUTORS "AS IS" AND ANY EXPRESS OR IMPLIED WARRANTIES, INCLUDING, BUT NOT LIMITED TO, THE IMPLIED WARRANTIES OF MERCHANTABILITY AND FITNESS FOR A PARTICULAR PURPOSE ARE DISCLAIMED. IN NO EVENT SHALL THE COPYRIGHT HOLDER OR CONTRIBUTORS BE LIABLE FOR ANY DIRECT, INDIRECT, INCIDENTAL, SPECIAL, EXEMPLARY, OR CONSEQUENTIAL DAMAGES (INCLUDING, BUT NOT LIMITED TO, PROCUREMENT OF SUBSTITUTE GOODS OR SERVICES; LOSS OF USE, DATA, OR PROFITS; OR BUSINESS INTERRUPTION) HOWEVER CAUSED AND ON ANY THEORY OF LIABILITY, WHETHER IN CONTRACT, STRICT LIABILITY, OR TORT (INCLUDING NEGLIGENCE OR OTHERWISE) ARISING IN ANY WAY OUT OF THE USE OF THIS SOFTWARE, EVEN IF ADVISED OF THE POSSIBILITY OF SUCH DAMAGE.

# HID

Copyright (c) 2015, Arduino LLC

Original code (pre-library): Copyright (c) 2011, Peter Barrett

Permission to use, copy, modify, and/or distribute this software for any purpose with or without fee is hereby granted, provided that the above copyright notice and this permission notice appear in all copies.

THE SOFTWARE IS PROVIDED "AS IS" AND THE AUTHOR DISCLAIMS ALL WARRANTIES WITH REGARD TO THIS SOFTWARE INCLUDING ALL IMPLIED WARRANTIES OF MERCHANTABILITY AND FITNESS. IN NO EVENT SHALL THE AUTHOR BE LIABLE FOR ANY SPECIAL, DIRECT, INDIRECT, OR CONSEQUENTIAL DAMAGES OR ANY DAMAGES WHATSOEVER RESULTING FROM LOSS OF USE, DATA OR PROFITS, WHETHER IN AN ACTION OF CONTRACT, NEGLIGENCE OR OTHER TORTIOUS ACTION, ARISING OUT OF OR IN CONNECTION WITH THE USE OR PERFORMANCE OF THIS SOFTWARE.

利用している全ての OSS の使用許諾条件等、ライセンス条項に関しましては7章に記載の URL よりご 覧ください。

# <span id="page-34-0"></span>10.製品保証

- ・ 本製品及び本資料、サンプルコードは製品改良のため、予告なくバージョンアップすることがありま す。
- ・ 本製品のソフトウェアおよび取扱説明書などの資料は、誤り(バグや誤記など)がないように最大限 努力を行っていますが、本ソフトウェアのバグや不具合、誤記が存在しないことを保証するものでは ありません。
- ・ 取扱説明書に従った正常な使用方法で故障した場合のみ無償修理で、保証期間は納入後 1 年間とし、 1 年を超えた場合は有償修理となります。I/O ポートや電源の取り扱いは特にご注意ください。
- ・ 本製品のケースを開けた場合や加工を行った場合等は、返品・交換をお受けできない事があります。
- ・ 修理・点検は弊社に送っていただくことを前提とし、出張対応は行っておりません。
- ・ 製品保証は日本国内のみ有効です。
- ・ 取扱説明書で説明された以外の使い方で生じた損害およびユーザープログラムに起因する損害に関し て、当社は一切責任を負いません。
- ・ 正常な使用であっても、過電圧、過電流、過度な落下、過度な衝撃、高温、高湿、ガス害、塩害な ど、不適切な条件での使用や過失による故障への保証は行いません。
- ・ 火災、地震などの自然災害、第三者による行為、その他の事故および使用者の故意または過失、誤用、 その他の異常な条件下での使用により発生した損害に関しましては、当社は一切責任を負いません。
- ・ 本製品を使用したことまたは使用できなかったことから生ずる、付随的な損害(事業利益の損失、事 業の中断など)に関して、当社は一切責任を負いません。
- ・ 本製品の瑕疵、故障や販売時期によって顧客および第三者が被った二次的な損害については、一切の 賠償責任を負いません。
- ・ 不具合発生時の解析は行っておりません。

# <span id="page-34-1"></span>11. 改訂履歴

初版制定 2022 年 11 月 18 日

以上